شرکت ارکان آراتجارت السرز <sub>(با</sub> <sub>نزیسد</sup>ه)</sub> ֚֚֕ ل م

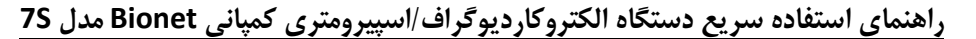

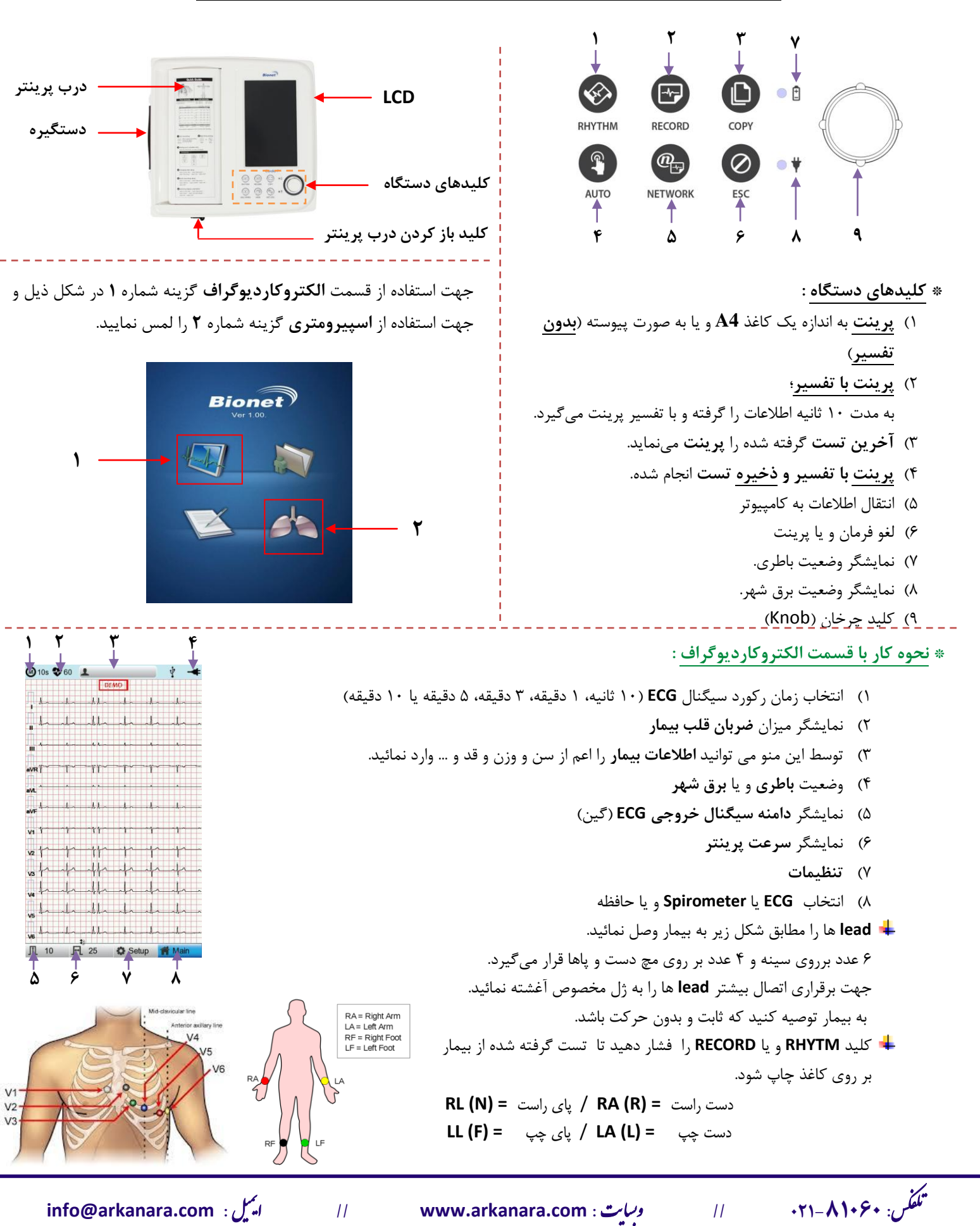

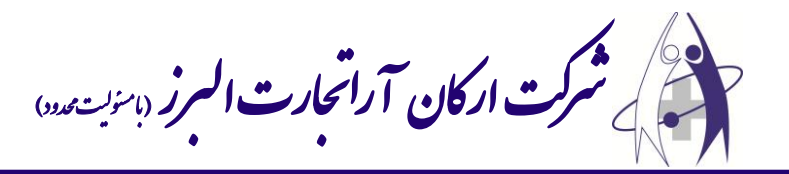

**\* نحوه کار با قسمت اسپیرومتری :**

- هندل را در قسمت باالئی دستگاه وصل نمایید.
- دستگاه را به برق متصل کرده و کلید **Power** آن را در حالت **ON** قرار دهید. بعد از چند لحظه **LCD** دستگاه روشن خواهد شد؛ گزینه اسپیرومتری راانتخاب نمایید.

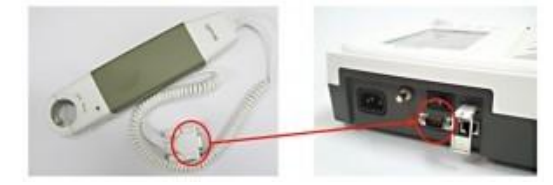

**Patient Information** 

قبل از انتخاب هر مرحله ای وارد قسمت **Patient** شده و اطالعات بیمار را وارد نمائید. **نکته :** در صورتیکه اطالعات مذکور وارد نشود، دستگاه قادر به تفسیر و پردازش اطالعات نخواهد بود !

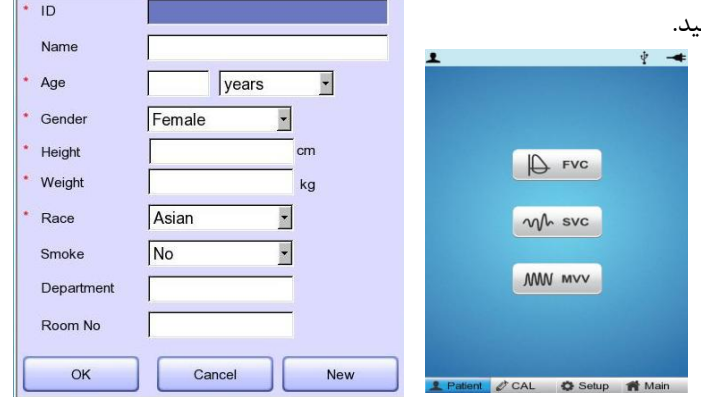

جهت انجام 3 تست **FVC**، **SVC**، **MVV** به ترتیب هر یک را انتخاب نمایید.

جهت تست FVC، 3 بار تست انجام شود.

- برای انجام تست، بیمار باید ابتدا ریه خود را خالی نموده، سپس هندل را در دهان خود قرار داده و پس از فشردن **Start** نفس عمیق کشیده و بازدم خود را با شدت درون هندل خالی نماید؛ سپس **Stop** را فشار دهید.
	- در صورت کامل بودن تست، و پس از فشردن **Stop** پارامترهای آن یر روی مانیتور نمایش داده میشود.
	- برای شروع تست جدید **New** را انتخاب نمائید؛ در این حالت پیغام" ?result this accept you Do "بر روی صفحه مشاهده می شود. با انتخاب **Yes** وارد مرحله بعدی شده و مراحل تست را مجدداً انجام دهید.
- مراحل فوق را برای تست سوم نیز انجام دهید، سپس **Print** را انتخاب نمائید. در این حالت دستگاه از بین 3 تست انجام شده، یکی را به عنوان بهترین نمونه انتخاب و چاپ مینماید.
	- به منظور خروج از تست **FVC** کلمه **Exit** را انتخاب نمایید. در صورت نیاز اطالعات بیمار را برای مراحل بعدی نگهدارید.
- جهت تست **SVC** پس از **Start**، بیمار باید 4 نفس معمولی )دستگاه پس از 4 نفس معمولی آالرم کوتاهی خواهد داد( و سپس یک نفس عمیق و مجدداً 4 نفس معمولی بکشد. سپس جهت اتمام تست کلید **Esc** را بفشارید؛ سپس میتوانید پارامترهای آن را مشاهده نمایید. برای خارج شدن از تست گزینه **Exit** را بزنید.
- جهت تست **MVV** پس از فشردن **Start** بیمار باید به مدت 12 ثانیه به صورت تند تند و پشت سرهم نفس بکشد، همانند حالتی که پس از دویدن رخ میدهد؛ سپس کلید **Stop** را فشار دهید.
	- پس از انجام تست **Print** را انتخاب نمایید تا اطالعات **SVC** و **MVV** بر روی کاغذ چاپ شود.
	- برای مشاهده اطالعات ذخیره شده وارد قسمت **List** از منوی اصلی شده و بیمار مورد نظر را انتخاب کرده و کلید ولوم را فشاردهید تا انتخاب شود. برای چاپ گزینه **Print** را انتخاب نمائید.
		- دستگاه قابلیت ذخیره اطالعات برای بیش از 211 بیمار را دارا میباشد. به منظور فعالنمودن آن در قسمت **Setup** وارد شده و گزینه **Save** را در حالت **On** قرار دهید.

ی یم